# Overview of how sequencing data were analyzed

#### Summary

- All public data for Invitrogen™ Collibri™ kits were produced using public, freely available tools.
- FASTQ files containing results generated from Invitrogen™ Collibri™ DNA or Stranded RNA library preparation kits are available for download from **[Connect](https://www.thermofisher.com/account-center/cloud-login.html?samlContext=547f8896-b067-4661-b8f7-2b1466390fc8)**, our cloud-based platform.

#### Introduction

Next-generation sequencing (NGS) is becoming a key approach for investigating the molecular basis of diseases. Because of its sensitivity and specificity, NGS has been replacing legacy technologies for exploring diseases at the molecular level. However, NGS has faced some unique challenges due to the rate of data production outpacing that predicted by Moore's law [1]. The rate of improvements in DNA sequencing is instead predicted on the basis of the Carlson curve—a term coined by *The Economist* in an article in 2006 [1]. The National Human Genome Research

Institute (NHGRI) tracks the DNA sequencing cost per human genome and also per nucleotide base, and updates these statistics yearly [2]. NHGRI also graphs the prediction of Moore's law for reference.

With the advent of the Illumina™ NovaSeq™ 6000 sequencer, large-scale human genome studies are available to most researchers. The handling and analysis of the massive amounts of data produced pose formidable challenges and raise important questions about how to ensure transparency of data analysis procedures when researchers share data with the scientific community.

The following bioinformatic pipelines were used to create the data presented by Thermo Fisher Scientific in technical notes that are associated with Collibri library preparation kits. The pipeline for analysis of Collibri RNA libraries is available in user-friendly formats from Genialis™ software. Please go to [thermofisher.com/collibrianalysis](http://thermofisher.com/collibrianalysis) to request a demo.

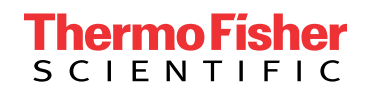

#### DNA sequencing analysis

The DNA sequencing data from the NovaSeq 6000 platform were analyzed using multiple software packages for base calling, quality control (QC), and analysis. All libraries were demultiplexed using Illumina™ bcl2fastq2 Conversion Software v2.19 [3]. Adapters were trimmed from the reads using AdapterRemoval v2.2.2. Data QC was performed multiple times throughout the pipeline using FastQC v0.11.5 software [4]. The downsizing of the samples to equal read counts was accomplished with SeqKit v0.7.0. Sequence alignment was carried out using BWA v0.7.15. Sorting of reads to understand sequencing or gene depth was accomplished with Sambamba v0.6.6. Alignment rates and GC bias statistics were completed with Picard v2.7.1. Insert size and alignment statistics were completed using Qualimap v2.2.1. Duplicates and chimeric reads were analyzed using SAMtools v1.4. The items in Table 1 are the specific terms used in the programs for DNA analysis.

#### RNA sequencing analysis

RNA sequencing was conducted on multiple RNA samples. All libraries were sequenced on an Illumina™ HiSeq™ 4000 sequencing system. The resulting libraries were demultiplexed using bcl2fastq2 Conversion Software v2.19 and were trimmed using the BBDuk trimming and filtering tool from the BBmap v.37.90 package.

SeqKit v0.7.0 was used for downsampling. The data were aligned using STAR v2.5.3a, with chimeric read detection system enabled. The alignment was completed using the hg19 reference genome from UCSC [5] and supplemented with the sequences of the ERCC spike-in control. Sorting of the aligned reads was accomplished with Sambamba v0.6.6. Quality measurements were completed and read counts per gene were determined using the QoRTs v1.1.8 program. Read distributions across introns and exons were characterized using the read\_distribution.py program from RSeQC package v2.6.2. The differential gene expression was measured using DESeq2 v1.16. Fragments per kilobase per million reads mapped (FPKM) evaluation for genes was accomplished using StringTie v1.3.3. The genome annotations for the analyses were taken from GENCODE [6]. The main file containing comprehensive gene annotation on the reference chromosomes only was used. For ribosomal RNA quantitation, an extended annotation file was used that incorporated additional scaffolds [7]. The specific terms used for the RNA-sequencing analysis for each of the programs are shown in Table 2.

#### Table 1. DNA sequencing analysis program parameters.

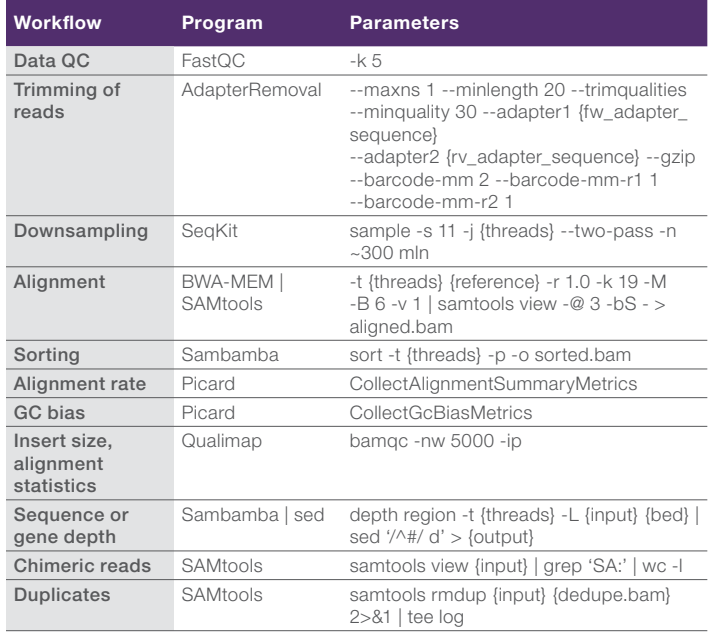

#### Table 2. RNA sequencing analysis program parameters.

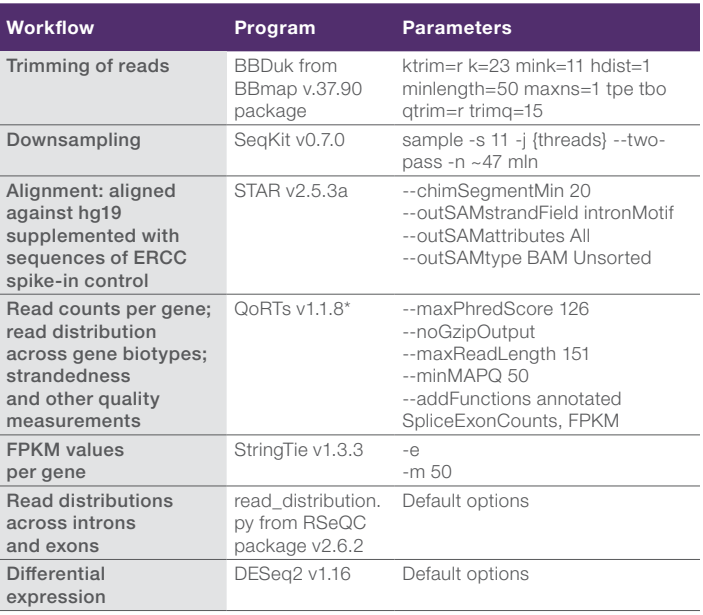

\* For rRNA amount evaluation in QoRTs analysis, the extended annotation version covering additional scaffolds was used. The "--keep MultiMapped" flag was also added.

#### Genialis software user interface

The Collibri Stranded RNA Library Prep Kits for high-throughput Illumina systems are verified for whole-transcriptome and mRNA analysis using Genialis software. Collibri Stranded RNA Library Prep Kits make it possible to capture a faithful representation of virtually all types of RNA in a sample. Genialis software empowers analysis and interpretation of these rich and diverse data.

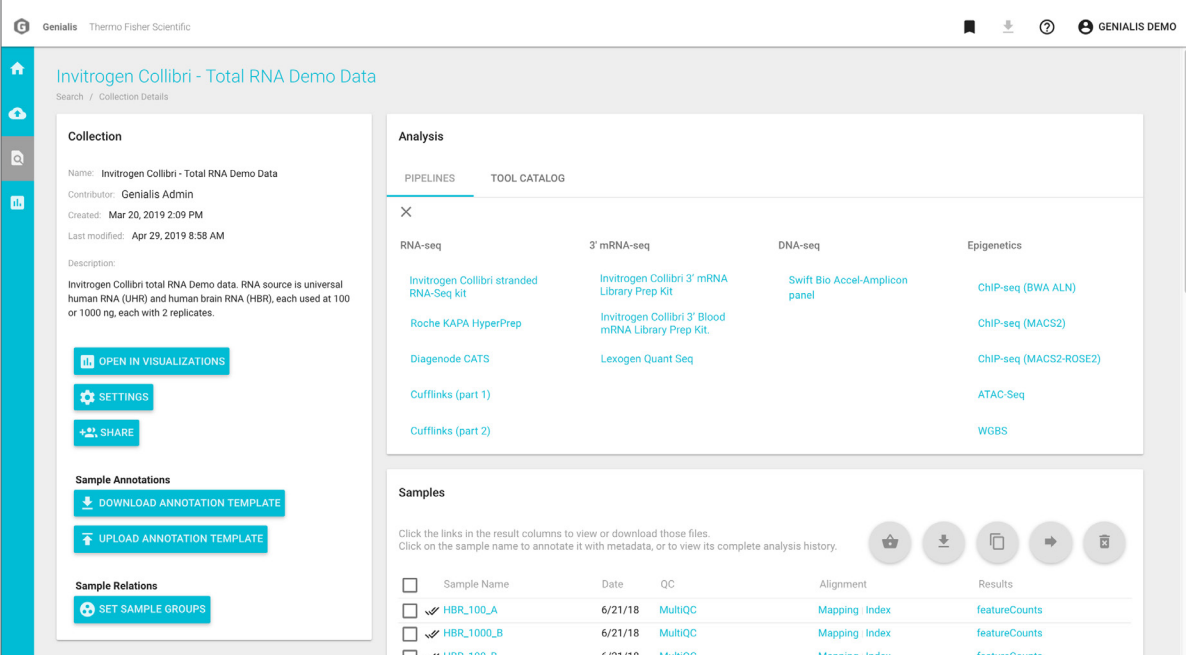

Figure 1. Data analysis using Genialis software. Data are organized into samples and collections, each with a layer of metadata. Preconfigured pipelines can be run with a click of a button, but can also be modified and extended with a selection of bioinformatic tools.

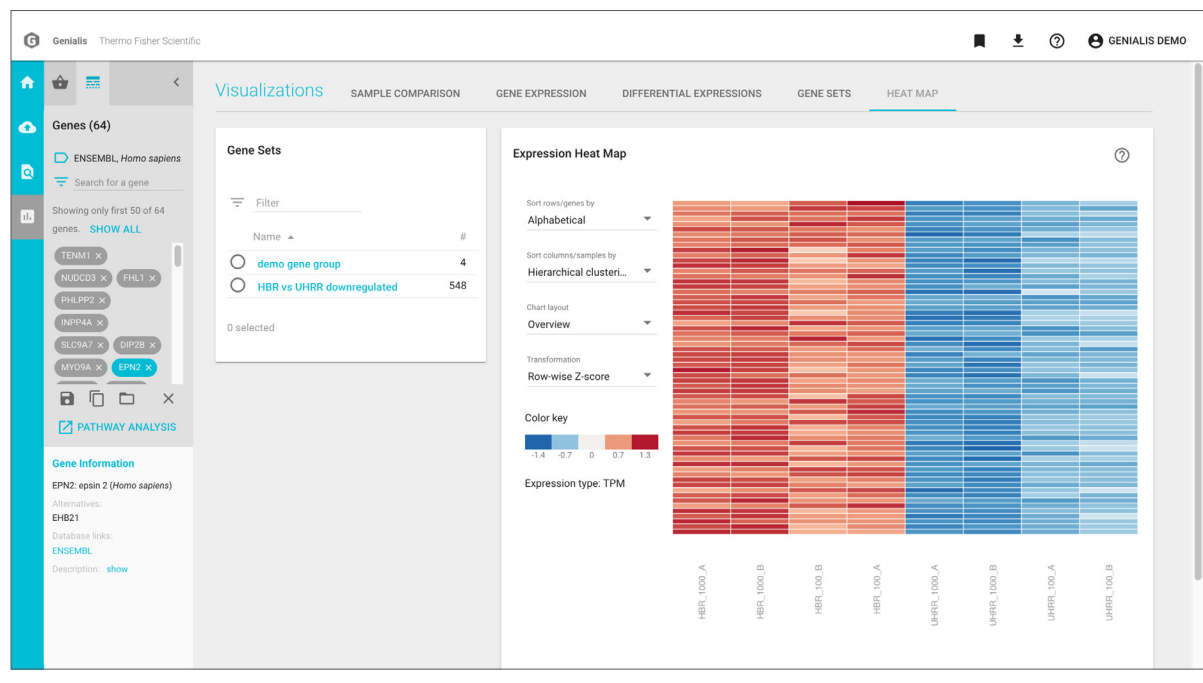

Figure 2. Visualization of workflow modules. Visual modules are arranged into workflows that examine experimental design, gene expression, differentially expressed genes, and more. End users can autonomously explore expression data in real time freeing bioinformaticians from constant requests and allowing them to focus on the science.

#### Public data sets

FASTQ files are available for download from [Connect](https://www.thermofisher.com/account-center/cloud-login.html?samlContext=08ee9fdf-765d-491f-9bbf-2073201ef9a6) for libraries generated using Collibri DNA library preparation kits from Coriell NA12878, FFPE, and bacterial samples. FASTQ files are available for download from Connect for libraries generated using Collibri Stranded RNA library preparation kits from human brain (HBr) and Universal Human Reference RNA (UHRR) samples. RNA-Seq FASTQ files are available with poly(A) reads retained or trimmed out for comparison among analysis pipelines.

#### References

- 1. Life 2.0. <https://www.economist.com/node/7854314> (accessed July 2019).
- 2. The cost of sequencing a human genome. [https://www.genome.gov/](https://www.genome.gov/sequencingcosts/) [sequencingcosts/](https://www.genome.gov/sequencingcosts/) (accessed July 2019).
- 3. bcl2fastq2 Conversion v.2.19 User Guide. Document No. 15051736 v02.
- 4. Babraham Bioinformatics. [https://www.bioinformatics.babraham.ac.uk/projects/](https://www.bioinformatics.babraham.ac.uk/projects/fastqc/) [fastqc/](https://www.bioinformatics.babraham.ac.uk/projects/fastqc/) (accessed July 2019).
- 5. hg19 reference genome. http://hgdownload.cse.ucsc.edu/goldenPath/hg19/ bigZips (accessed July 2019).
- 6. GENCODE release 19. <https://www.gencodegenes.org/releases/19.html> (accessed July 2019).
- 7. Annotation file for ribosomal RNA quantitation: ftp://ftp.ebi.ac.uk/pub/databases/ [gencode/Gencode\\_human/release\\_19/gencode.v19.chr\\_patch\\_hapl\\_scaff.](ftp://ftp.ebi.ac.uk/pub/databases/ gencode/Gencode_human/release_19/gencode.v19.chr_patch_hapl_scaff. annotation.gtf.gz)  [annotation.gtf.gz](ftp://ftp.ebi.ac.uk/pub/databases/ gencode/Gencode_human/release_19/gencode.v19.chr_patch_hapl_scaff. annotation.gtf.gz)

#### Ordering information

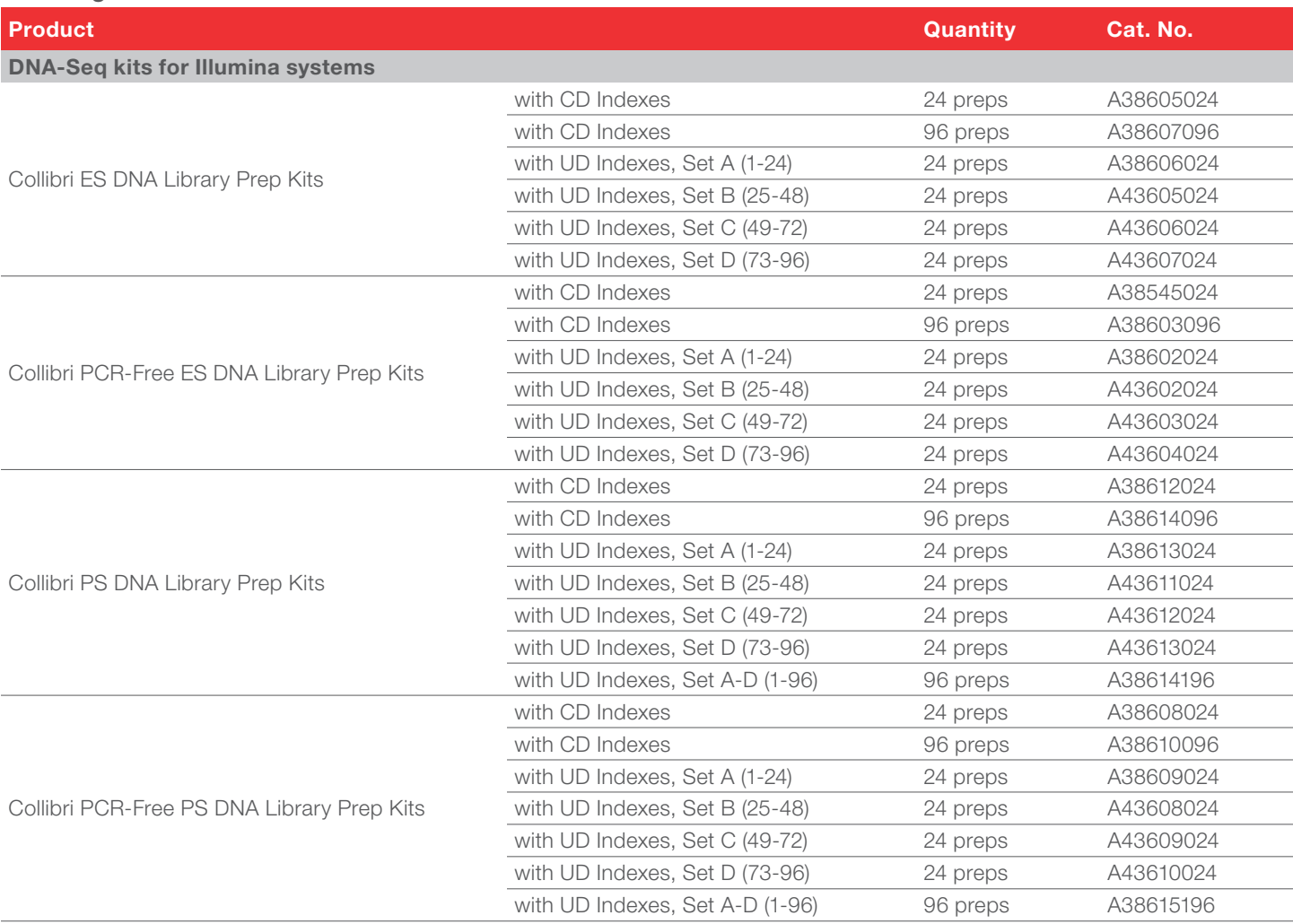

 $CD =$  combinatorial dual,  $UD =$  unique dual

## invitrogen

#### Ordering information (continued)

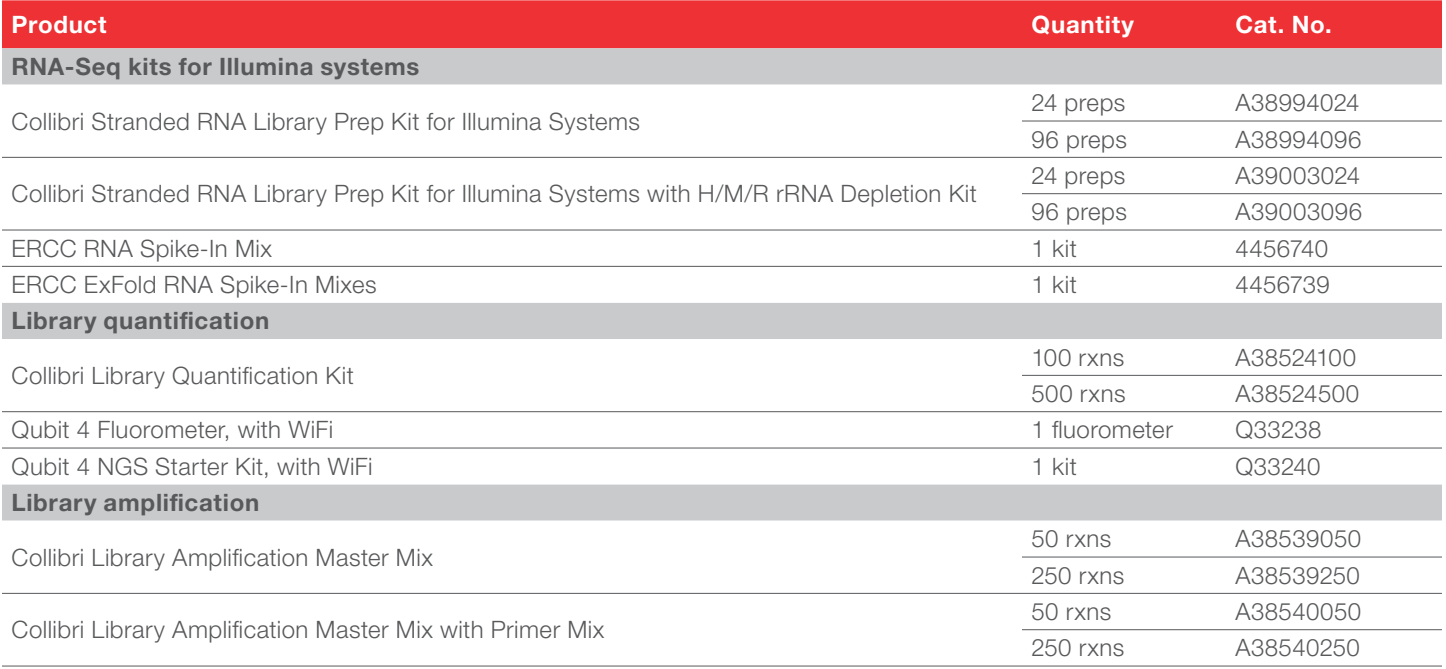

H/M/R = human/mouse/rat

### Find out more at **[thermofisher.com/collibri](http://thermofisher.com/collibri)**

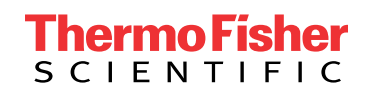

For Research Use Only. Not for use in diagnostic procedures. © 2019 Thermo Fisher Scientific Inc. All rights reserved. All trademarks are the property of Thermo Fisher Scientific and its subsidiaries unless otherwise specified. Illumina, HiSeq, and NovaSeq are trademarks of Illumina Inc. Genialis is a trademark of Genialis, Inc. COL23566 0919